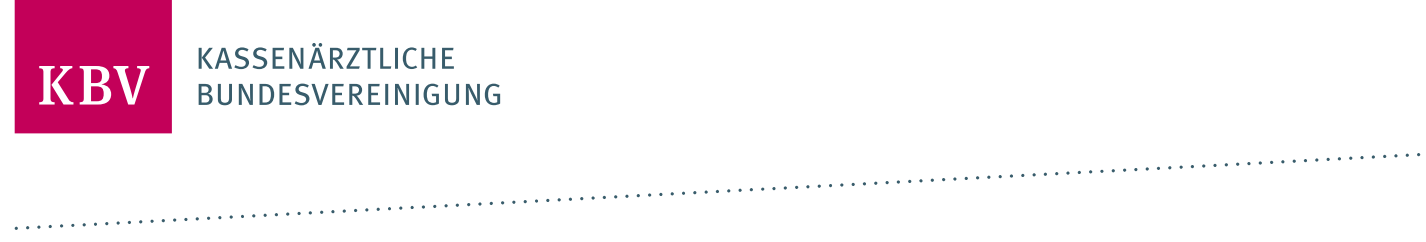

# **PRUEFPAKET QS- KAPSELENDOSKOPIE**

[KBV\_ITA\_AHEX\_PRUEFPAKET\_QSKE]

**KASSENÄRZTLICHE BUNDESVEREINIGUNG**

**DEZERNAT DIGITALISIERUNG UND IT IT IN DER ARZTPRAXIS**

**12. AUGUST 2021**

<span id="page-0-0"></span>**VERSION: 1.08**

**DOKUMENTENSTATUS: IN KRAFT**

# INHALT

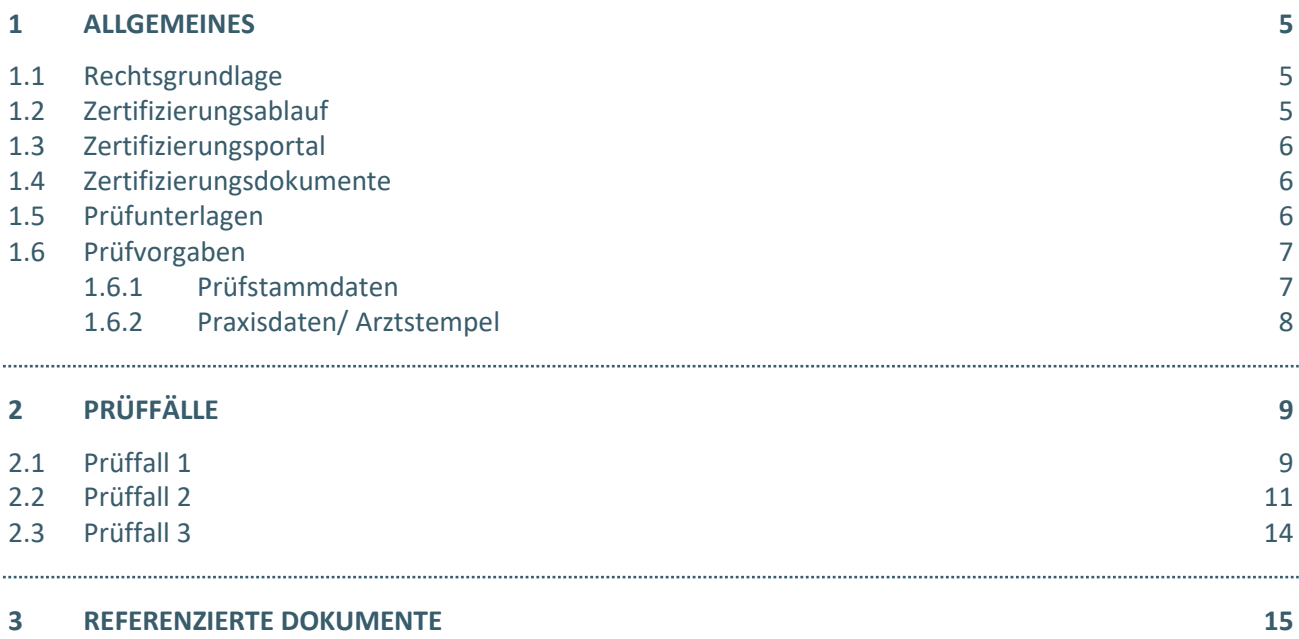

# ABBILDUNGSVERZEICHNIS

[Abbildung 1: Exemplarische Verzeichnisstruktur für die Zertifizierung](#page-6-2) 7

# DOKUMENTENHISTORIE

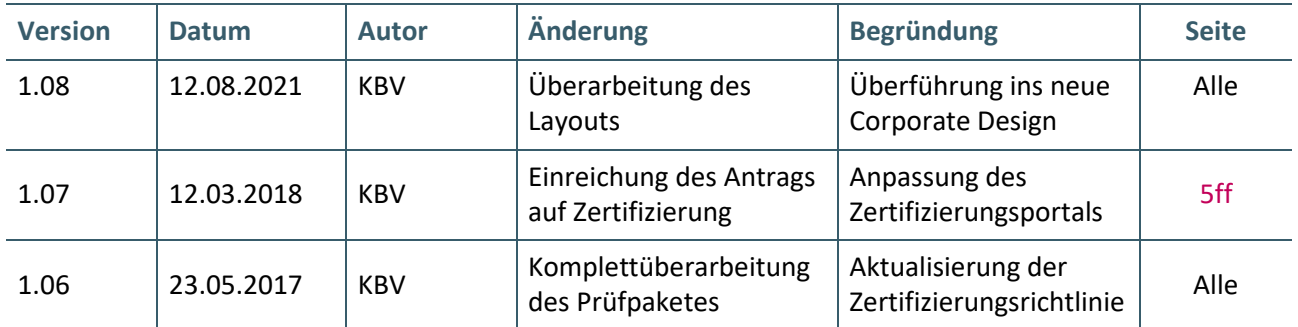

# <span id="page-4-0"></span>1 ALLGEMEINES

Dieses Dokument beschreibt das allgemeine Vorgehen und beinhaltet Prüffälle für die Zertifizierung eines Zertifizierungsgegenstandes im Bereich der Qualitätssicherung "Kapselendoskopie".

Die Zertifizierungsrichtlinie der KBV, welche die Rechte und Pflichten des Antragstellers definiert, bildet den Rahmen der Zertifizierung und ist zu beachten.

Des Weiteren können dem Antrag auf Zertifizierung neben Zertifizierungskosten und Laufzeit der Zulassung weitere wichtige Informationen entnommen werden, die nicht Bestandteil dieses Prüfpaketes sind.

### <span id="page-4-1"></span>**1.1 RECHTSGRUNDLAGE**

Rechtliche Grundlage bildet die "Vereinbarung von Qualitätssicherungsmaßnahmen nach § 135 Abs. 2 SGB V für die Dünndarm-Kapselendoskopie zur Abklärung obskurer gastrointestinaler Blutungen".

#### <span id="page-4-2"></span>**1.2 ZERTIFIZIERUNGSABLAUF**

Die Zertifizierung erfolgt mit Unterstützung des Zertifizierungsportals der KBV im Rahmen einer Ergebnisprüfung. Dabei ist folgendes Vorgehen einzuhalten:

1. Der Antragssteller muss im Zertifizierungsportal den entsprechenden Prüfvorgang initiieren. Nach Einleitung des Prüfvorganges wird im Zertifizierungsportal der Antrag auf Zertifizierung mit den der KBV bisher bekannten Daten vorausgefüllt bereitgestellt. Dieser muss vollständig ausgefüllt und unterschrieben als PDF-Dokument eingescannt über das Zertifizierungsportal bei der KBV eingereicht werden.

Antragssteller, die keine Benutzerdaten für das Zertifizierungsportal besitzen, müssen zunächst den Antrag auf Zertifizierung eingescannt per Mail [\(pruefstelle@kbv.de\)](mailto:pruefstelle@kbv.de) einreichen. Erst nach Erhalt der Zugangsdaten kann der Prüfvorgang im Zertifizierungsportal initiiert und den vorab via E-Mail eingereichten Antrag auf Zertifizierung dort hochgeladen werden.

- 2. Eine Verzeichnis- bzw. Ordnerstruktur mit den erstellten und für die Zertifizierung erforderlichen Prüfunterlagen muss als ZIP-Datei über das Zertifizierungsportal hochgeladen werden. Erst wenn alle Unterlagen vollständig eingereicht und von der Prüfautomatisierung des Zertifizierungsportals als fehlerfrei erkannt wurden, erfolgt eine manuelle Prüfung durch das Referat Zertifizierung.
- 3. Werden bei der Prüfung Fehler in den eingereichten Prüfunterlagen festgestellt, wird der Antragssteller mit einem Fehlerbrief aufgefordert, eine Korrekturlieferung im Zertifizierungsportal hochzuladen. Bei Vorliegen von schwerwiegenden Fehlern kann die KBV den Antragsteller zur Sichtprüfung auffordern.
- 4. Erst nach einem fehlerfreien Prüflauf (dieser schließt die manuelle Prüfung der eingereichten Unterlagen mit ein) kann dem Zertifizierungsgegenstand die entsprechende Zulassung ausgesprochen werden.

#### **HINWEIS**

Nach Bestätigung des Eingangs und der Korrektheit des Antrages auf Zertifizierung bei der KBV oder des Fehlerbriefes beim Antragssteller müssen der KBV innerhalb von vier Wochen die Prüfunterlagen vorliegen. Nach Ablauf dieser Frist kann die KBV das Zertifizierungsverfahren einstellen.

#### <span id="page-5-0"></span>**1.3 ZERTIFIZIERUNGSPORTAL**

Das Zertifizierungsportal ist über<https://zertifizierungsportal2.kbv.de/> zu erreichen.

Die vorliegende Ergebnisprüfung besteht sowohl aus einer automatisierten als auch aus einer daran anschließenden manuellen Prüfung.

Die Zugangsdaten können direkt über das Portal oder per E-Mail an [pruefstelle@kbv.de](mailto:pruefstelle@kbv.de) unter Angabe der System-ID (die letzten drei Stellen der Prüfnummer) oder des Systemnamens angefordert werden. Bitte beachten Sie, dass pro System bzw. System-ID nur ein Account vergeben wird.

Der Zertifizierungsprozess beginnt, sobald Sie das Zertifizierungsthema initiiert und den Antrag auf Zertifizierung hochgeladen haben. Das Portal zeigt dem Antragssteller in Form von Aufgaben (Menüpunkt: "Meine Aufgaben") die nächsten Arbeiten an, die von ihm durchzuführen sind. Immer wenn Aktivitäten der Zertifizierungsstelle abgeschlossen wurden, wird eine neue Aufgabe generiert.

Alle erforderliche[n Prüfunterlagen](#page-5-2) sind für die Zertifizierung zu übermitteln. Vor jedem Upload im Zertifizierungsportal muss die komplette vorgegebene [Verzeichnisstruktur](#page-6-3) zusammen mit den erstellten Prüfunterlagen in Form einer ZIP-Datei archiviert werden.

Die in das Portal integrierte Prüfautomatisierung führt neben einer inhaltlichen Prüfung auch eine Prüfung auf Vollständigkeit der eingereichten Prüfunterlagen durch.

Solange fehlerhafte Dateien vorhanden sind oder die Lieferung als unvollständig eingestuft wird, wird der Antragssteller vom Zertifizierungsportal in Form einer neuen Aufgabe aufgefordert, den gemeldeten Fehler zu beheben bzw. die Lieferung zu vervollständigen.

Zwar werden auch unvollständige Lieferungen inhaltlich geprüft und entsprechende Fehlermeldungsbenachrichtigungen (sogenannte Log-Dateien im HTML- oder XML-Format) erzeugt und dem Antragssteller zur Verfügung gestellt, jedoch werden nur vollständige und fehlerfrei eingereichte Lieferungen geprüft. Erst wenn alle Prüfunterlagen vorliegen und von der Prüfautomatisierung als fehlerfrei erkannt wurden, erfolgt die Prüfung. Wird hierbei festgestellt, dass Dateien fehlerhaft sind, werden die Antragssteller aufgefordert, eine Korrekturlieferung hochzuladen.

#### <span id="page-5-1"></span>**1.4 ZERTIFIZIERUNGSDOKUMENTE**

Alle erforderlichen Unterlagen stehen im Internet zum Download unte[r ITA-Update](https://update.kbv.de/ita-update/) bereit. In diesem Zusammenhang berücksichtigen Sie bitte das Kapitel [Referenzierte Dokumente.](#page-14-0)

#### <span id="page-5-2"></span>**1.5 PRÜFUNTERLAGEN**

Für das Zertifizierungsverfahren werden als Nachweis folgende Unterlagen erwartet:

- › Zwei Jahresstatistiken (XML-Dateien), welche in entsprechender Ordnerstruktur in jeweils eine eigene Archivdatei (\*.zip.XKM) verschlüsselt wurden. Die Vorgaben für die Bildung der Dateinamen, die Verzeichnisstruktur und die weiteren Angaben entnehmen Sie bitte folgender Quelle: [\[KBV\\_ITA\\_VGEX\\_XML-Schnittstellen\]](#page-14-1). Diese müssen fehlerfrei gegen das jeweils aktuelle, von der KBV vorgegebene, Prüfschema validierbar sein. Die Daten können nur über das Zertifizierungsportal (siehe [Kapitel 1.3\)](#page-5-0) hochgeladen und geprüft werden.
- › Die geforderten Screenshots werden in einem gesonderten Ordner erwartet. Bitte speichern Sie jeden Screenshot in einer pdf-Datei mit folgender Namenskonvention: Screenshot\_P\_K.pdf

Wobei "P" für den Prüffall und "K" für die Konstellation steht. Beispielsweise lautet der Dateiname für Konstellation 3 aus Prüffall 2 "Screenshot\_2\_3.pdf". Sollte es keine Konstellation in diesem Prüffall

geben, so entfällt dieser Teil des Namens, z.B. lautet der geforderte Dateiname bei Prüffall 3 "Screenshot\_3.pdf". Diese werden durch den Prüfer begutachtet.

- › Die Archivdateien müssen um die KV-Connect-Begleitdatei ergänzt werden. Die Dateinamen der KV-Connect Begleitdateien sind nicht vorgeschrieben, bei den abgebildeten Dateinamen handelt es sich somit nur um Beispiele. Ebenso ist das Datum in den Dateinamen der XKM-Dateien nur beispielhaft
- <span id="page-6-3"></span>> Alle Prüfunterlagen (Jahresstatistiken und der Ordner "Screenshots") sind in einem zip-Archiv zu übermitteln. Die Dokumentationsunterlagen werden direkt in dem Hauptverzeichnis übertragen und nicht gesondert in einem Unterordner abgelegt. Diese Dateien werden automatisiert geprüft. Das zip-Archiv muss wie folgt benannt werden:

Dateiordner

Zert\_60\_*SystemID*.zip

Die SystemID ergibt sich aus den letzten drei Stellen der Prüfnummer.

# Zert\_60\_SystemID.zip Screenshots

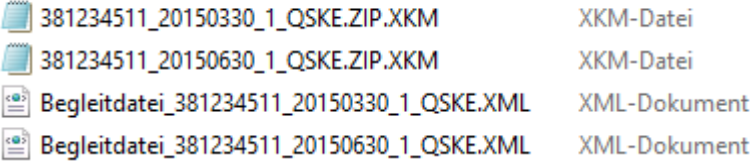

<span id="page-6-2"></span>Abbildung 1: Exemplarische Verzeichnisstruktur für die Zertifizierung

### <span id="page-6-0"></span>**1.6 PRÜFVORGABEN**

Es sind alle geforderten Prüffälle zu bearbeiten und alle dazugehörigen Unterlagen unter Verwendung des jeweils gültigen XPM-Pakets einzureichen. Die Daten sind anschließend mit dem KBV-Kryptomodul (XKM) unter Nutzung des öffentlichen Testschlüssels zu verschlüsseln.

#### <span id="page-6-1"></span>**1.6.1 Prüfstammdaten**

Für die Zertifizierung müssen die für die Prüfung speziell entwickelte[n Prüfstammdateien](#page-14-2) verwendet werden. Zur eindeutigen Unterscheidung der Daten für den Echtbetrieb wird die Dateinamenserweiterung bzw. der Dateiname mit "PRF" gekennzeichnet.

# <span id="page-7-0"></span>**1.6.2 Praxisdaten/ Arztstempel**

Folgende Angaben sind für die Zertifizierung zu verwenden:

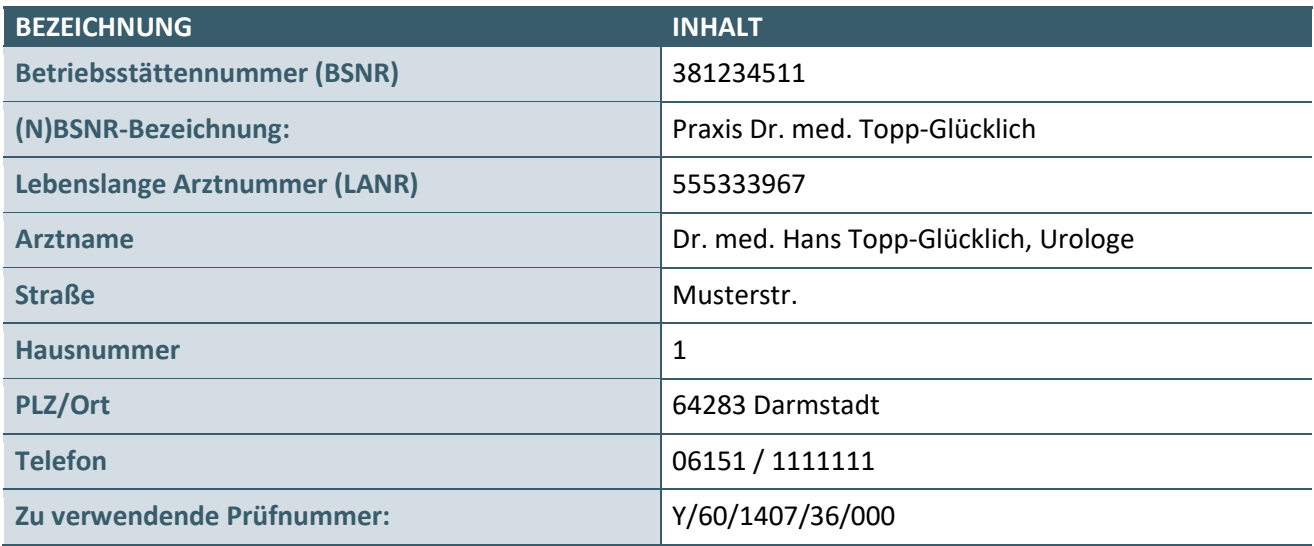

# <span id="page-8-0"></span>2 PRÜFFÄLLE

# <span id="page-8-1"></span>**2.1 PRÜFFALL 1**

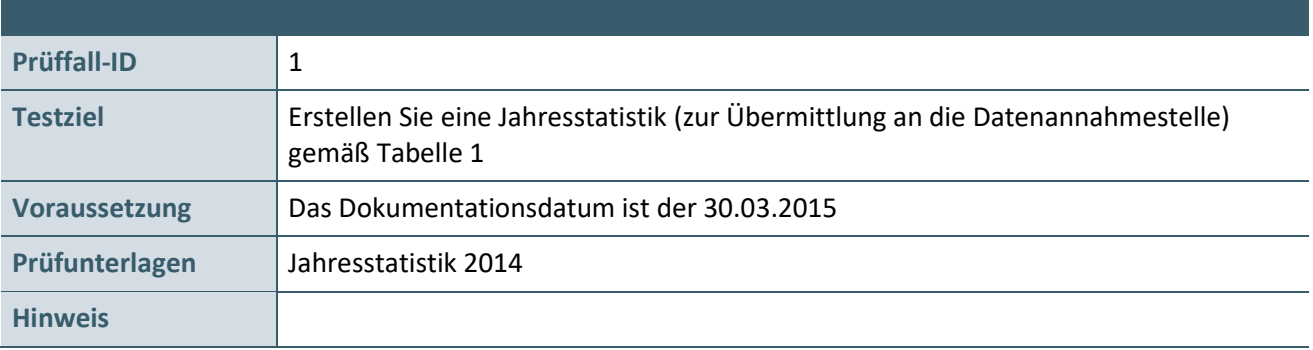

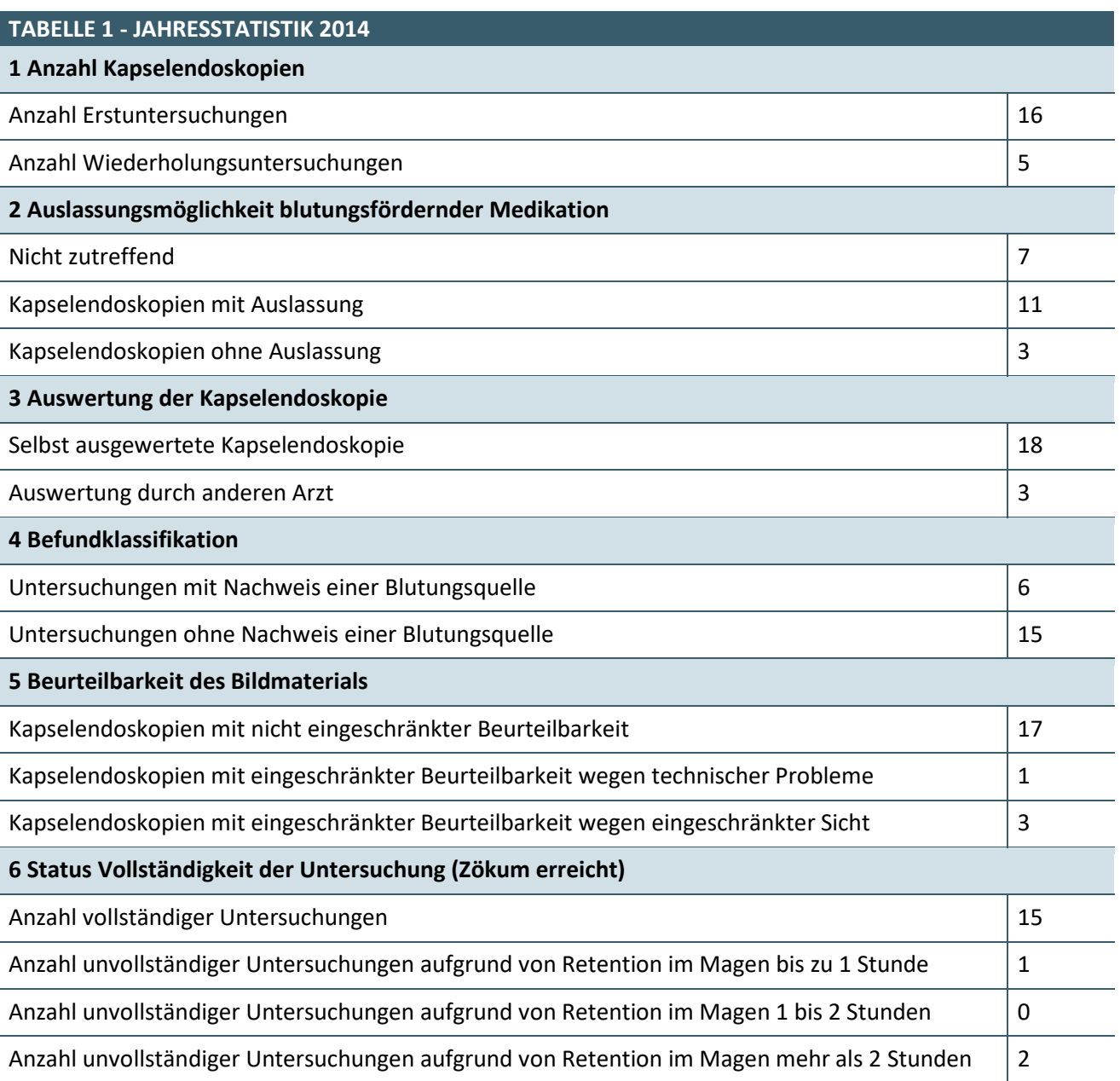

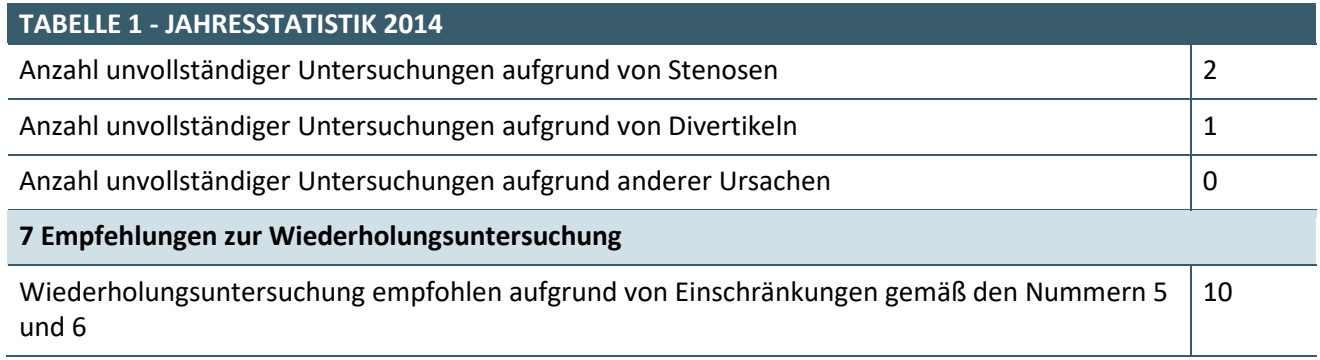

### <span id="page-10-0"></span>**2.2 PRÜFFALL 2**

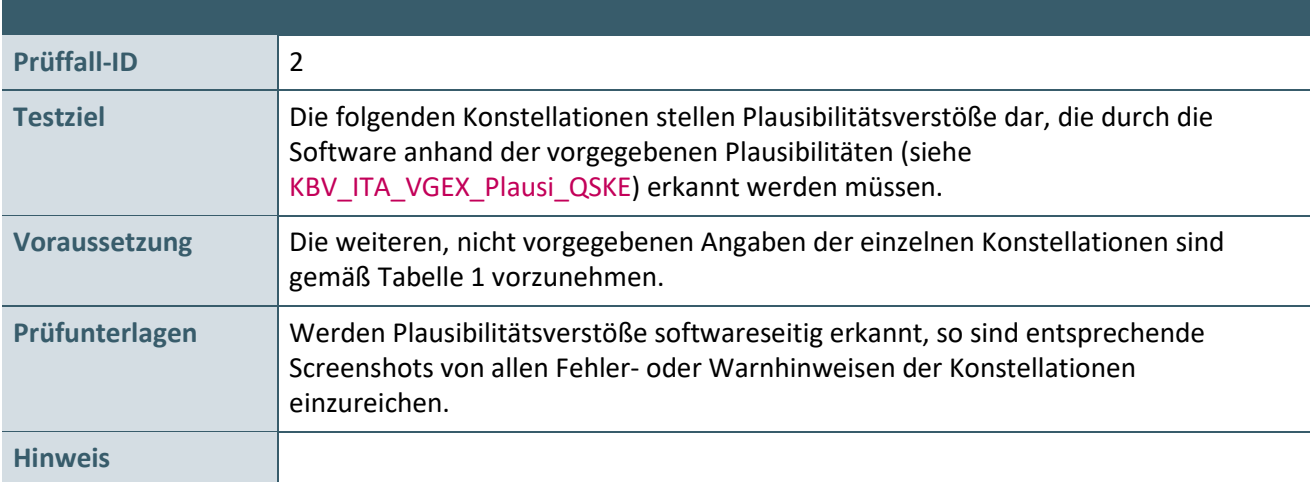

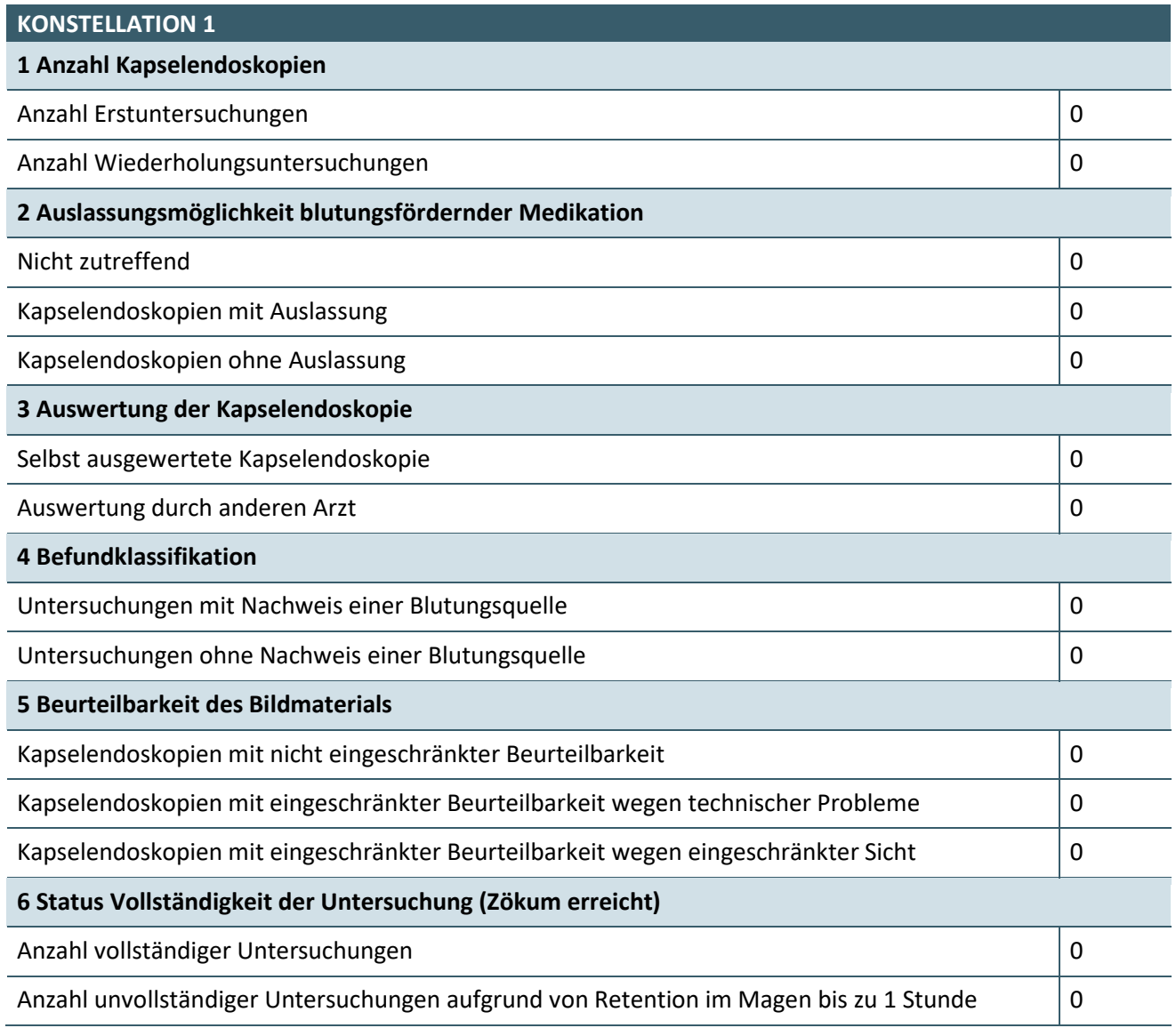

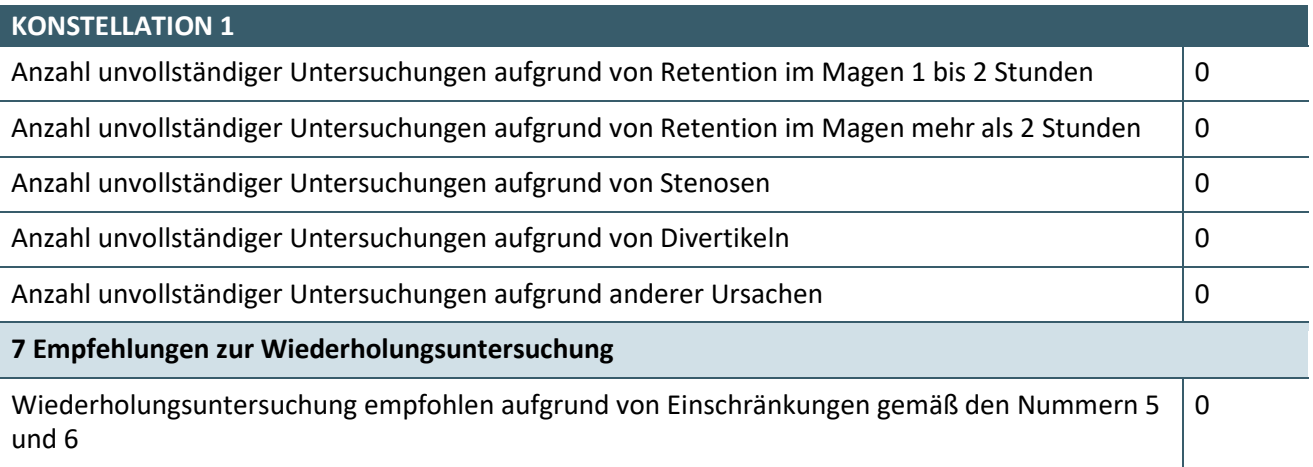

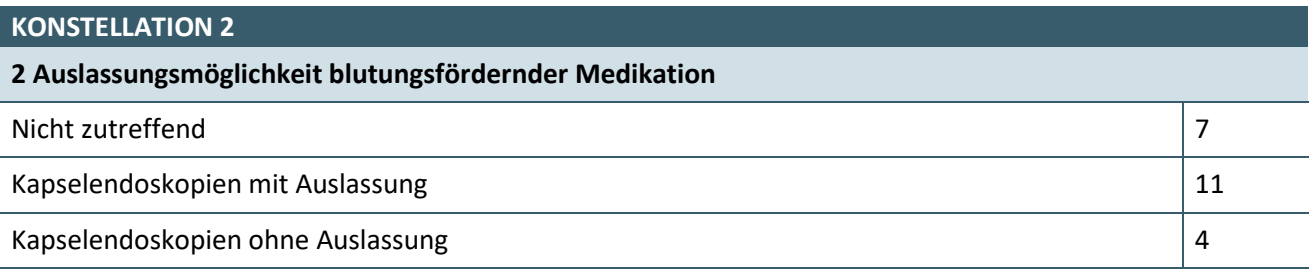

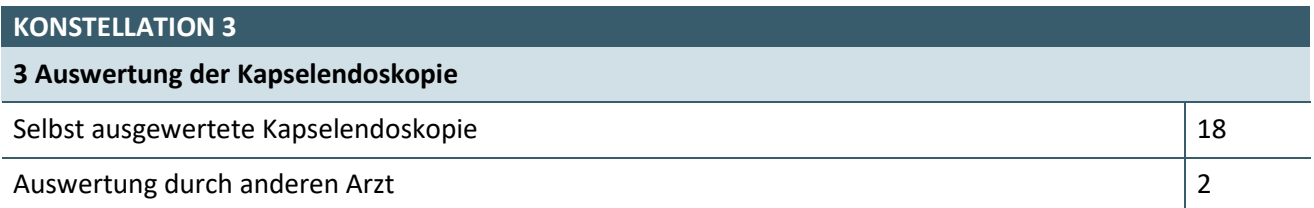

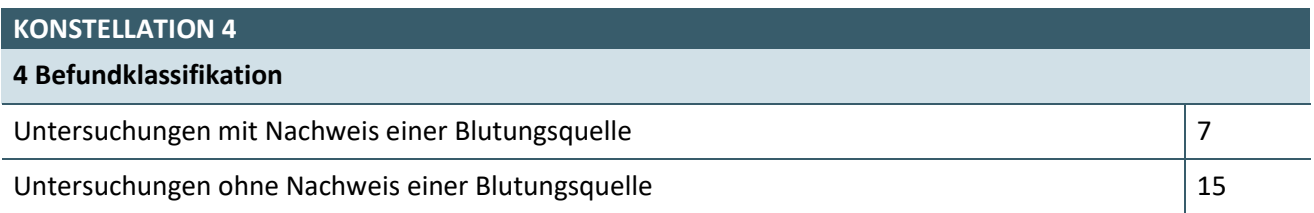

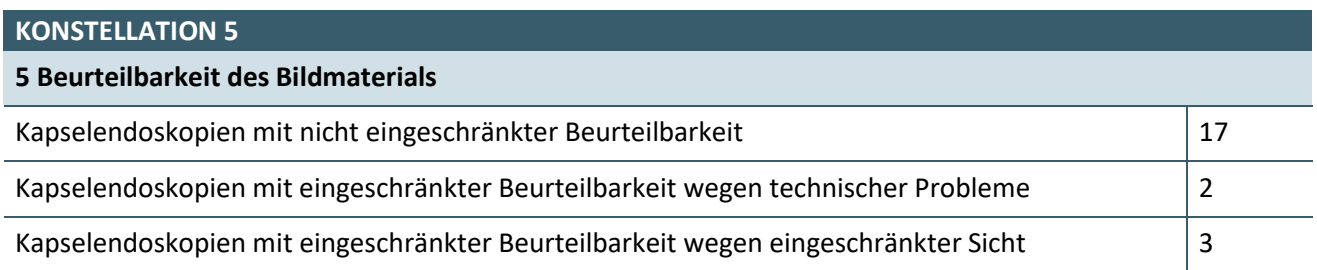

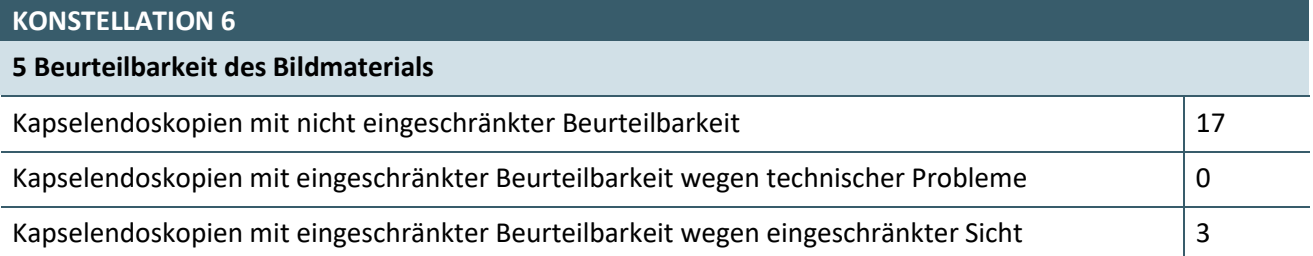

# **KONSTELLATION 7**

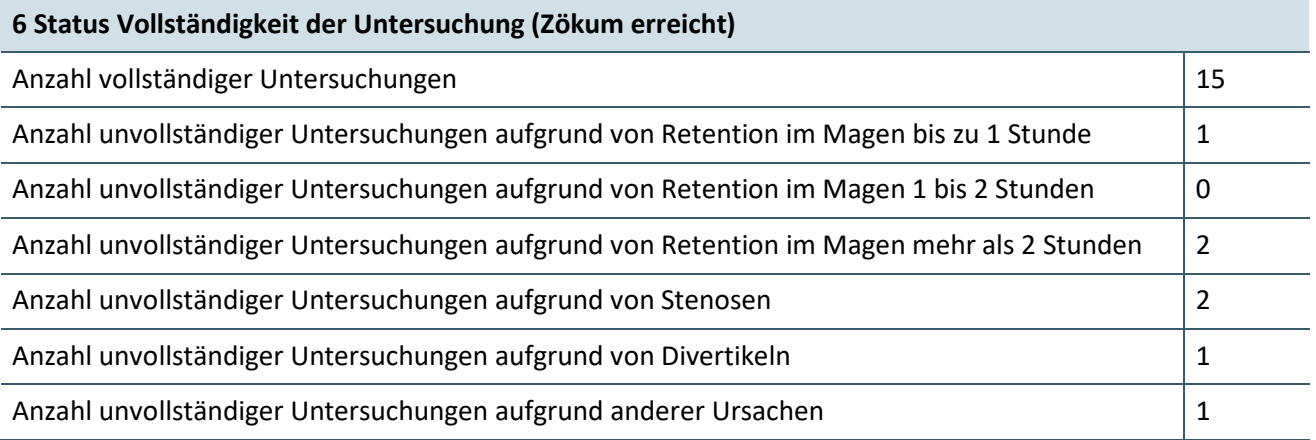

### **KONSTELLATION 8**

# **7 Empfehlungen zur Wiederholungsuntersuchung**

Wiederholungsuntersuchung empfohlen aufgrund von Einschränkungen gemäß den Nummern 5 und 6 11

# **KONSTELLATION 9**

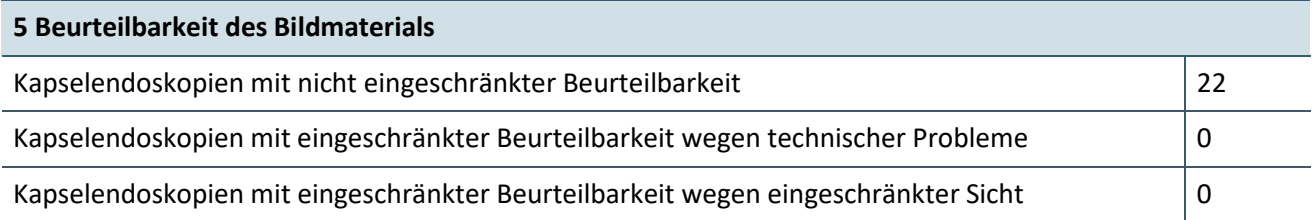

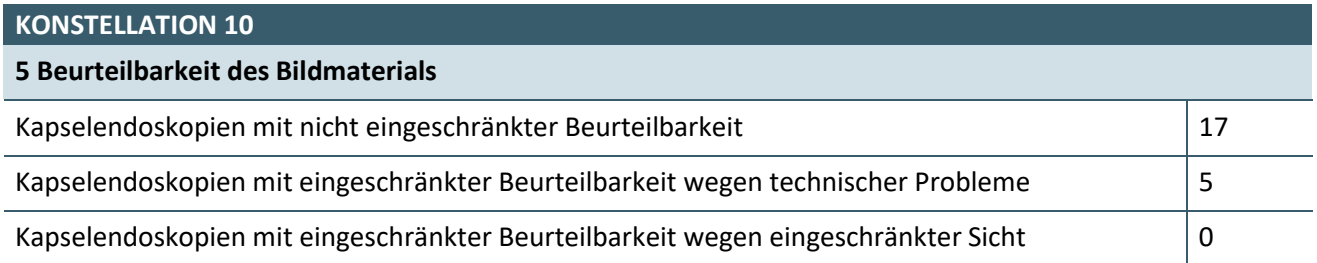

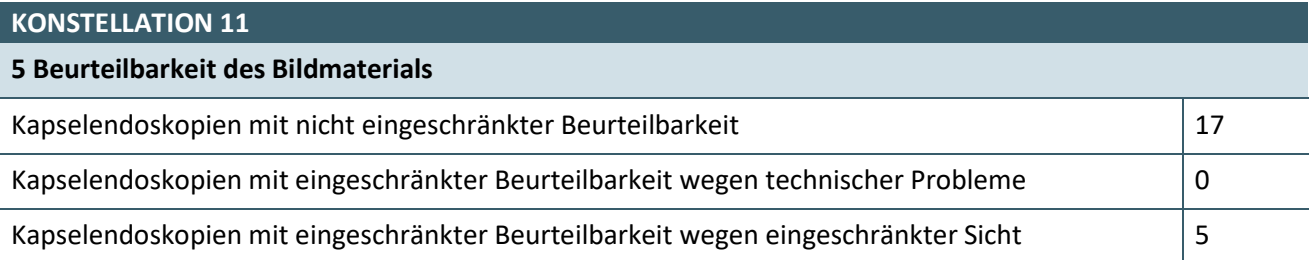

### **7 EMPFEHLUNGEN ZUR WIEDERHOLUNGSUNTERSUCHUNG**

## **7 Empfehlungen zur Wiederholungsuntersuchung**

Wiederholungsuntersuchung empfohlen aufgrund von Einschränkungen gemäß den Nummern 5 und 6 22

### <span id="page-13-0"></span>**2.3 PRÜFFALL 3**

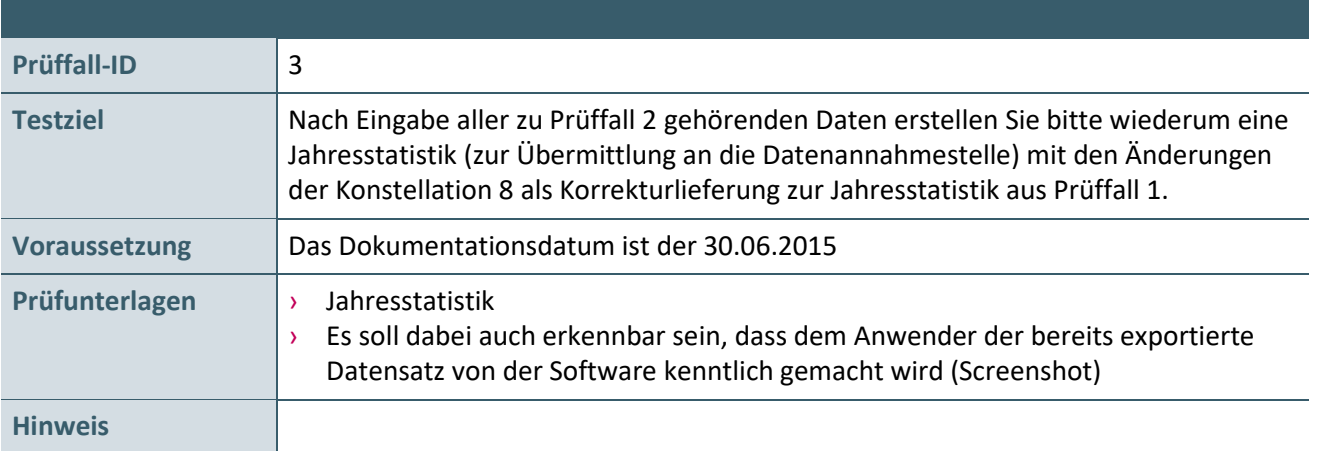

# <span id="page-14-0"></span>3 REFERENZIERTE DOKUMENTE

<span id="page-14-3"></span><span id="page-14-1"></span>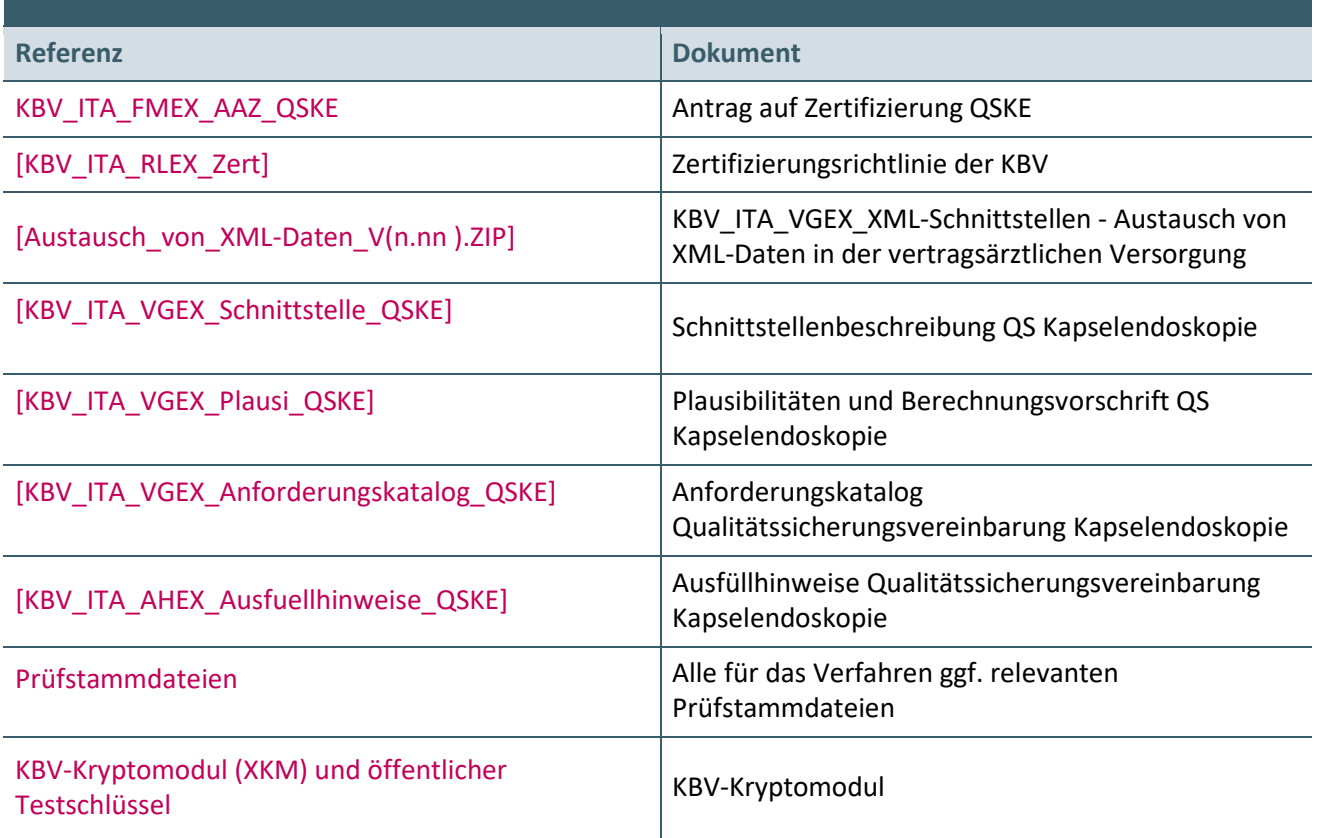

### <span id="page-14-2"></span>**Ansprechpartner:**

Dezernat Digitalisierung und IT

IT in der Arztpraxis Tel.: 030 4005-2077, pruefstelle@kbv.de

Kassenärztliche Bundesvereinigung Herbert-Lewin-Platz 2, 10623 Berlin pruefstelle@kbv.de[, www.kbv.de](http://www.kbv.de/)